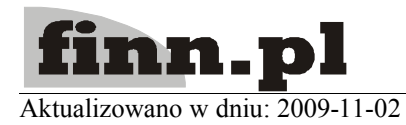

## **System Informatyczny CELAB Kompilacja źródeł CELAB**

## **Spis treści**

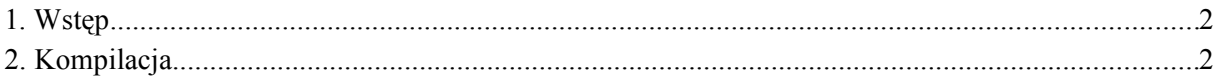

## **1. Wstęp**

Wraz z systemem CELAB dostarczone zostały pliki zawierające źródła systemu. W oparciu o dostarczone pliki możliwe jest wykonanie kompletnej kompilacji systemu i uzyskanie dystrybucyjnej wersji programu CELAB.

System CELAB został napisany w języku JAVA z wykorzystaniem komercyjnych bibliotek programistycznych FINN firmy FINN Sp. z o.o. oraz z wykorzystaniem licznych otwartych bibliotek typu Open Source. W celu skompilowania źródeł systemu wymagane są:

- **1.** Komputer z systemem operacyjnym Linux i co najmniej 2GB pamięci RAM.
- **2.** Zainstalowane środowisko programistyczne Sun JDK w najnowszej dostępnej wersji (w chwili obecnej JDK 6 Update 16) – do pobrania za darmo ze strony [http://java.sun.com.](http://java.sun.com/) Środowisko powinno zostać zainstalowane w taki sposób aby prawidłowo ustawiona była zmienna środowiskowa JAVA\_HOME oraz jego programy wykonywalne były dostępne na standardowej ścieżce dostępu PATH.
- **3.** Dostarczone przez Wykonawcę archiwum CELAB.ZIP, zawierające źródła systemu CELAB, dla których, zgodnie z punktem 12.2 umowy, przeniesione zostały wszelkie autorskie prawa majątkowe na Beneficjenta.
- **4.** Dostarczone przez Wykonawcę archiwum BIBLIOTEKI.ZIP, zawierające programy i narzędzia informatyczne stanowiące części składowe systemu, które nie są autorstwa Wykonawcy lub które są innym oprogramowaniem komercyjnym wykonawcy, na korzystanie z których, zgodnie z punktem 12.3 umowy, udzielone zostały Beneficjentowi bezterminowe licencje.
- **5.** Dostęp do serwera bazy danych PostgreSQL w wersji 8.1 lub 8.2 (dane określające adres hosta, nazwę użytkownika i hasło, którymi możliwe jest podłączenie się do bazy z uprawnieniami administratora z poziomu komputera wykorzystywanego do kompilacji). Dostęp do bazy danych niezbędny jest w celu wygenerowania wzorcowej bazy danych systemu, stanowiącej integralną część dystrybucyjnej wersji programu. Aby wygenerować bazy wzorcowe w wersjach 8.1 i 8.2 (standardowo dostarczane z systemem CELAB) konieczne jest posiadanie dostępu do serwerów bazy danych w obu tych wersjach. Baza danych powinna mieć zainstalowane rozszerzenie PL/R.

## **2. Kompilacja**

Kompilacja źródeł wykonywana jest automatycznie zgodnie z poniższą procedurą:

- **1.** Do dowolnego pustego katalogu na serwerze linuxowym należy rozpakować zawartość archiwów CELAB.ZIP i BIBLIOTEKI.ZIP. W wybranym katalogu powinny znaleźć się:
	- katalog CELAB
	- katalog BIBLIOTEKI
	- katalog NARZEDZIA
	- plik wykonywalny build.sh

Jeśli build.sh nie jest plikiem wykonywalnym należy ustawić mu prawa dostępu

poleceniem chmod a+x build.sh

- **2.** W pliku BIBLIOTEKI/ff8db/build.properties należy poprawić wpisy określające dane dostępowe do serwera bazy danych PostgreSQL. Parametrom dbconn.pghost, dbconn.pguser i dbconn.pgpassword należy przypisać odpowiednio adres hosta, nazwę użytkownika i hasło dostępu.
- **3.** Należy uruchomić plik build.sh w katalogu głównym rozpakowanych źródeł.
- **4.** Proces kompilacji może trwać od kilku do kilkudziesięciu minut w zależności od szybkości serwera wykorzystywanego do kompilacji oraz szybkości dostępu do serwera PostgreSQL.
- **5.** W trakcie kompilacji może kilkakrotnie pojawić się komunikat błędu: *Parser org.apache.xerces.jaxp.SAXParserImpl\$JAXPSAXParser doesn't recognize feature http://apache.org/xml/features/xinclude.* Wynika to z błędu w systemie Apache Ant i nie ma wpływu na końcowy efekt kompilacji.
- **6.** Efektem kompilacji systemu są pliki w katalogu program (i w jego podkatalogach o nazwie deploy, lib i template). Aby przetestować otrzymaną aplikację należy tymi plikami zastąpić standardowe pliki pobrane z repozytorium programu (standardowo znajdują się na serwerze produkcyjnym systemu CELAB LIMS/CBD w katalogu: /home/services/finn/program/ff8web-8.1.03.c.XXXXX). Liczbami w miejscu XXXXX określana jest standardowo wersja programu (jest to numer kolejnej rewizji z repozytorium SVN autora programu). Ponieważ w przypadku kompilacji z dostarczonych źródeł nie ma dostępu do repozytorium SVN system użyje liczby 1. Po umieszczeniu plików w powyższym katalogu należy wykonać polecenie finn-web-install -f -s, które zainstaluje nową wersję programu i zrestartuje serwer aplikacji Jboss.